# $\frac{1}{2}$

## **GoTime Základní instrukce**

#### **O této příručce**

Přečtěte si pozorně tento návod. Pokud těmto informacím nerozumíte nebo máte dotaz, který se v této příručce nevztahuje, obraťte se na prodejce Bontrager nebo si stáhněte kompletní návod k po[užití na adrese www.bontrager.com/support/](http://www.bontrager.com/support/owners_manuals) owners\_manuals.

#### **Obsah**

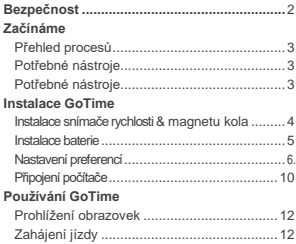

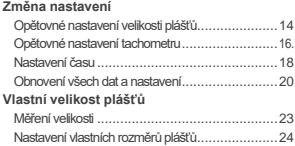

## **Bezpečnost**

Při jízdě na kole se na počítač dlouho nedívejte (obrázek 1). Pokud se nebudete dívat na cestu, můžete narazit na překážku, která by mohla způsobit ztrátu kontroly a pád.

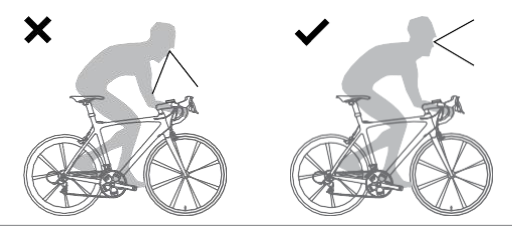

**Obrázek 1. Nedívejte se na počítač dlouhou dobu.**

#### **Začínáme: Přehled procesů**

Zprovoznění zařízení GoTime je snadné a trvá pouze asi 10 minut. Pokud věnujete čas na úplné přečtení této příručky, než začnete, pomůže vám to celým procesem. Například nemůžete dokončit proces nastavení (# 3 níže), pokud snímač nemůže přečíst magnet v kolečku (# 1).

Zde jsou kroky v procesu:

1 – Namontujte snímač rychlosti a magnet

kola

2 - Vložte baterii do počítače.

- 3 Nastavte předvolby pro čas, kilometry, atd.
- 4 Nainstalujte počítač na řídítka.

#### **Potřebné nástroje**

Šroubovák,malý plochý

#### **Seznam dílů**

- **A** Senzor rychlosti
- **B** Magnet
- **C** Kryt baterie
- **D** Baterie
- **E** Velký pásek
- **F** Malý pásek

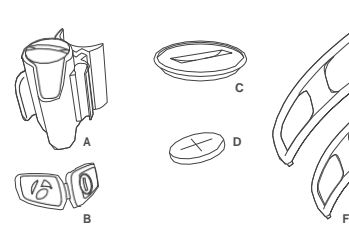

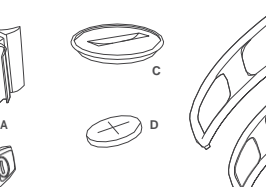

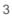

**E**

## **Instalace GoTime**

#### **Instalace snímače rychlosti a magnetu kola**

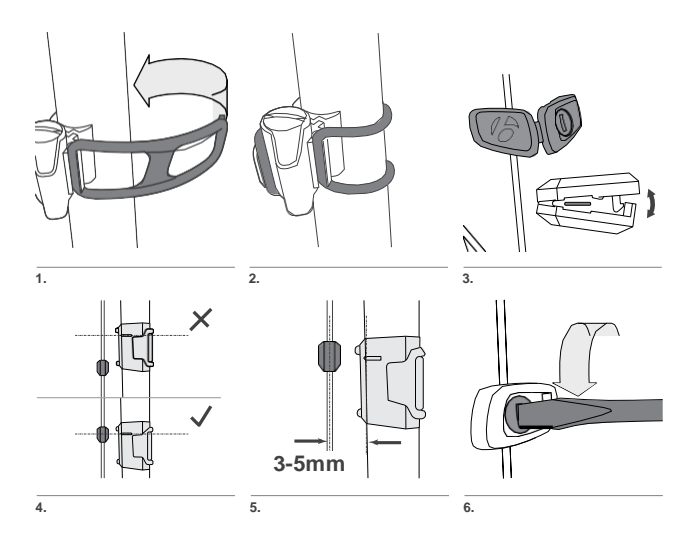

#### **Instalace baterie**

Pro prodloužení životnosti baterie je GoTime dodáván s NEINSTALOVANOU baterií. Před pokračováním v instalaci musíte nainstalovat baterii.

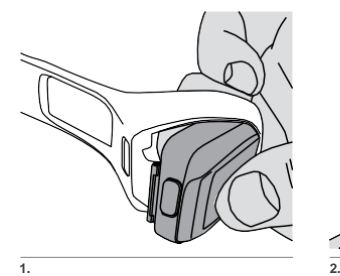

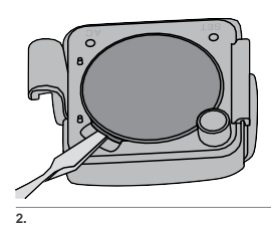

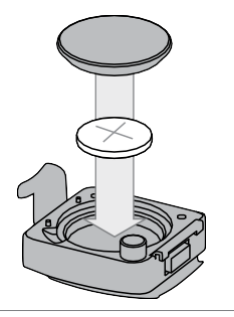

**3.**

Po instalaci baterie neumíst'ujte počítač zpět, protože budete potřebovat přístup k tlačítku SET na zadní straně počítače. Místo toho postupujte podle postupu nastavení, který se spustí automaticky po instalaci baterie. Pokyny začínají na následující stránce.

#### **Nastavení vašich preferencí**

Po instalaci baterie se automaticky spustí postup instalace. Umístěte GoTime do 27 "(70 cm) od senzoru a buďte připraveni aktivovat senzor, jak je vysvětleno v následující části.

Postup instalace můžete zahájit bez opětovné instalace baterie. Viz "Obnovení všech dat a nastavení", strana 20.

- **1.** Pro změnu jednotek (zvolte km/h nebo mph), stiskněte M . Pro uložení a pokračování na nastavení veliksoti plášťů, stiskněte SET .
- Pro změnu velikosti plášťů, stiskněte M. Opakujte, dokud se neobjeví požadovaná velikost. **2.**

*Můžete take nastavit vlastní velikost pneumatiky; viz Nastavení vlastní velikosti pneumatic, strana 11.*

#### **Nabídka velikosti plášťů**

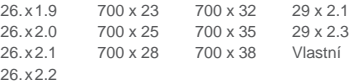

**3.** Pro uložení a pokračování v nastavení hodin, stiskněte SET

**4.** Chcete-li změnit typ hodin (vyberte 12 nebo 24 hodin), stiskněte M. Pro uložení a pokračování v nastavení hodin, stiskněte SET .

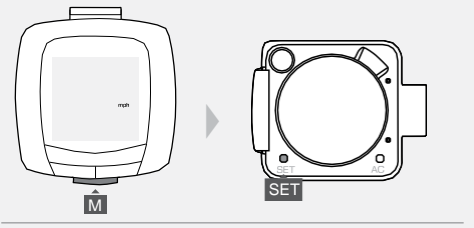

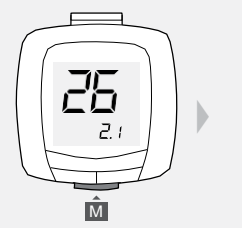

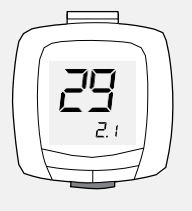

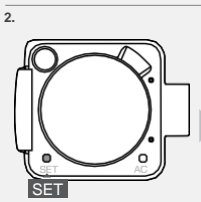

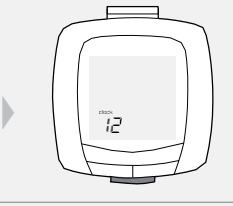

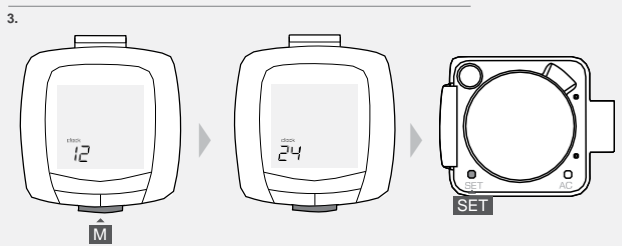

**5.** Pro změnu hodin, stiskněte M . Pro urychlení, stiskněte M . Chcete-li uložit a přejít na obrazovku Minuty, stiskněte SET .

**6.** Pro změnu minut, stiskněte M . Chcete-li postupovat rychleji, podržte M . Pro uložení a ukončení programovacího režimu stiskněte SET . *Obrazovka Ride se objeví v režimu Rychlost/Hodiny.*

**7.** Opatrně vložte počítač zpět do svého obalu a postupujte podle kroků na následující stránce.

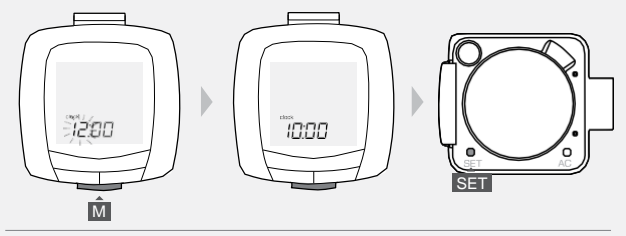

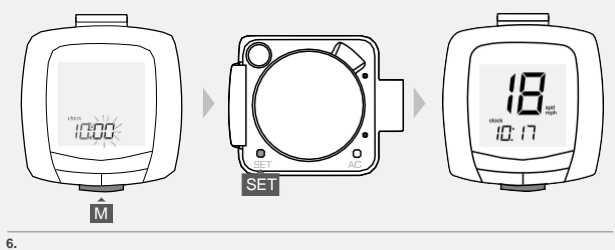

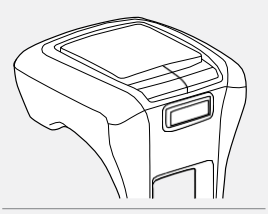

## **Připojení počítače**

Počítač můžete připojit k řídítkům (pouze). Zvažte, či dáváte přednost straně vlevo nebo vpravo a jaký máte přístup k tlačítku na počítači.

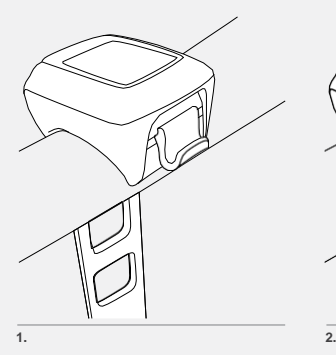

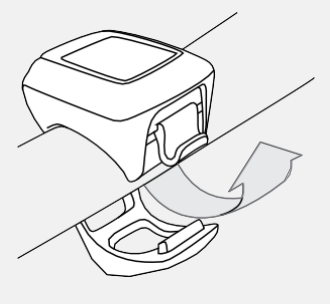

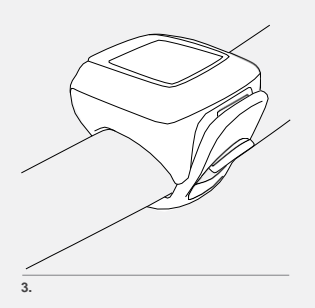

# **Používání GoTime**

Tato část vám poskytne informace, které potřebujete, abyste si mohli jízdu užít: jak číst režimy GoTime a jak začít s jízdou.

#### **Prohlížení obrazovek**

Tyto kroky začínají režimem Rychlost / Hodiny, což je to, co uvidíte po dokončení postupu nastavení. Můžete však začít jakýmkoli zde zobrazeným krokem. Mějte na paměti, že se vždy zobrazuje rychlost.

Chcete-li změnit obrazvku, stiskněte M :

Hodiny > *Toto je denní doba.*

Časovač > *Toto je doba, po kterou jste jezdili po posledním restartování údajů o cestě. Časovaš se spustí, když se kolo točí.*

Délka cesty > *Toto je vzdálenost, kterou jste urazili po posledním restartování údajů o cestě, zobrazeno na desetiny.*

Tachometr > *Toto je vzdálenost, kterou jste urazili od posledního restartování, zaokrouhleno na mile nebo kilometry.*

Průměrná rychlost > *Toto je průměrná rychlost během cesty.*

#### **Zahájení jízdy**

Před jízdou můžete nastavit informace o cestě na nulu (0). Tomu se říká "restart". Informace o cestě zahrnují vzdálenost cesty, uplynutý čas a průměrnou rychlost.

**1.** Na libovolné obrazovce stisněte M na dvě vteřiny.

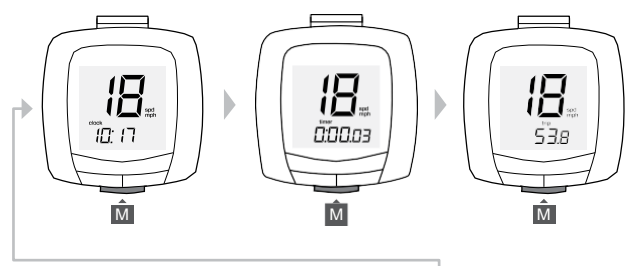

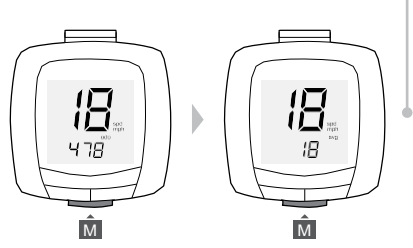

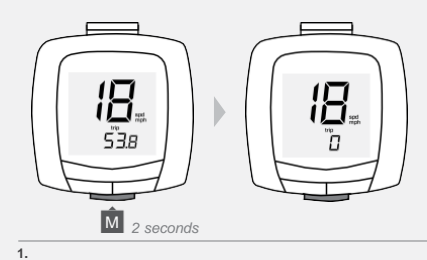

# **Změna nastavení**

V této části se dozvíte, jak změnit jednotlivé položky v sestavě, aniž byste provedli kompletní reset, který vymaže všechna nastavení.

Chcete-li nastavit hodnoty v počítači, musíte ho vyndat z obalu.

#### **Chcete-li znovu nastavit velikost plášťů**

- **1.** Vyberte M na obrazovce cesty.
- **2.** Stiskněte SET . *Objeví se jednotky km/h nebo mph.*
- **3.** Pro změnu jednotek (zvolte km/h nebo mph), stiskněte M . Pro uložení a pokračování na obrazovce velikosti plášťů, stiskněte SET .

**4.** Pro změnu velikosti plášťů, stiskněte M . Opakujte, dokud se neobjeví požadovaná velikost. *Můžete take nastavit vlastní velikosti plášťů; viz Nastavení vlastní velikosti plášťů, strana 11.*

#### Pro uložení, stiskněte SET .

*Apo uložení změn se GoTime přepne do režimu jízdy a objeví se obrazovka jízdy.*

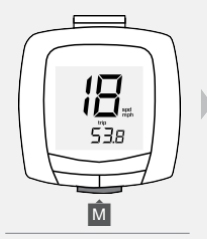

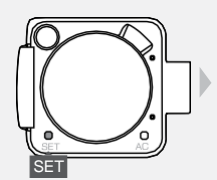

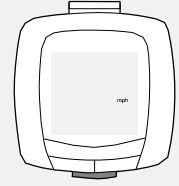

**1. 2.**

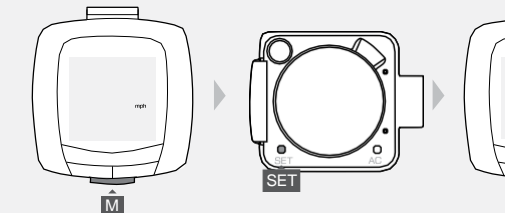

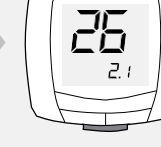

**3.**

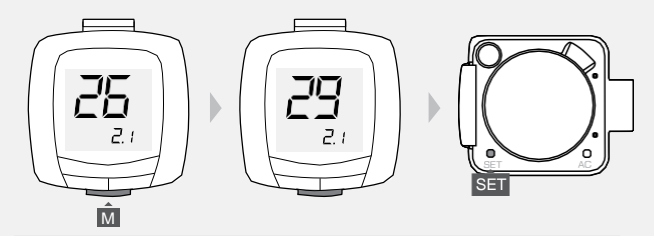

#### **Opětovné nastavení tachometru**

- **1.** Vyberte M pro obrazovku tachometru..
- **2.** Stiskněte SET . *Celková vzdýlenost se objeví s blikýním první číslice.*

**3.** Stiskněte M pro změnu první hodnoty. Stisknětev SET vyberte a přejděte na další číslici

**4.** Opakujte krok 3 pro další číslice. *Po uložení změn se GoTime přepne do režimu jízdy a objeví se obrazovka tachometru.*

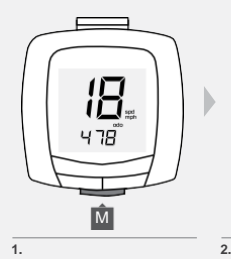

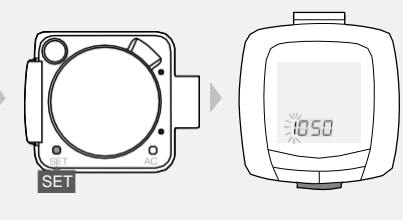

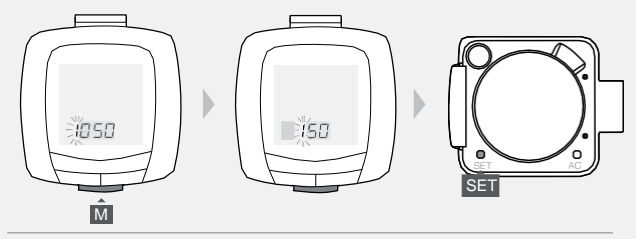

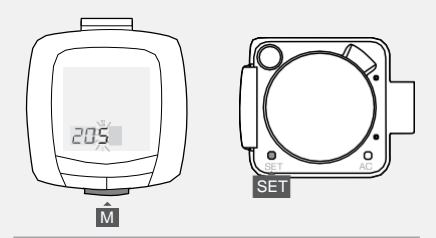

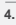

#### **Opětovné nastavení času**

- **1.** Vyberte M na obrazovce hodin.
- **2.** Stiskněte SET . *Objeví se typ hodin (12 nebo 24).*

**3.** Chcete-li změnit typ hodin (vyberte 12 nebo 24), stiskněte M . Pro uložení a pokračování na obrazovce hodin, stiskněte SET.

**4.** Pro změnu hodin, stiskněte M . Pro zrychlení nastavení, stiskněte M na pár vteřin. Pro uložení a pokračování na obrazovce minut, stiskněte SET.

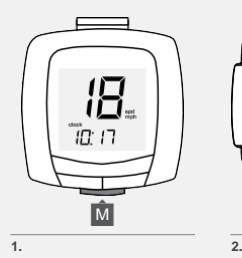

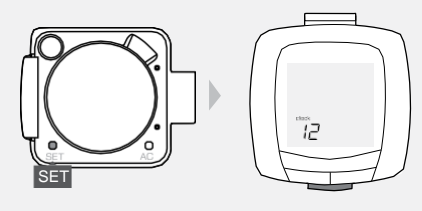

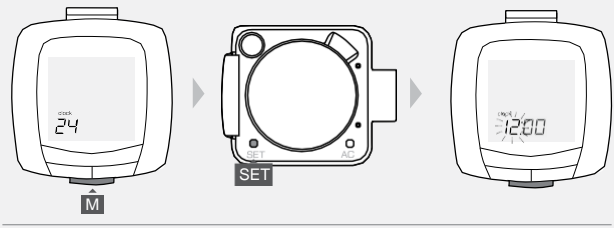

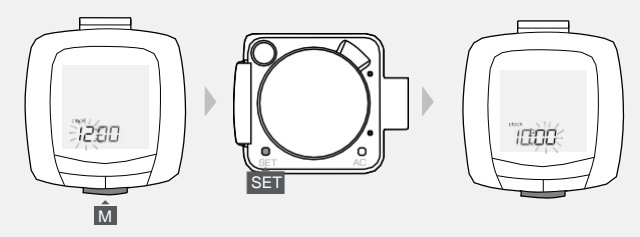

**5.** Pro změnu minut, stiskněte M .

Pro urychlení, podržte M na pár vteřin.

Chcete-li uložit a ukončit postup nastavení, stiskněte SET . *Po uložení změn se GoTime přepne do režimu jízdy a objeví se obrazovka hodin.*

#### **Obnovení dat a nastavení**

Obnovení počítače vymaže všechna data a nastavení. Než provedete reset, možná budete chtít zapsat celkový počet kilometrů.

- **1.** Vyjměte počítač z obalu.
- **2.** Stiskněte AC tlačitko (pozice 2).

Objeví se obrazovka "mph" a můžete zahájit postup Nastavení předvoleb, strana 3.

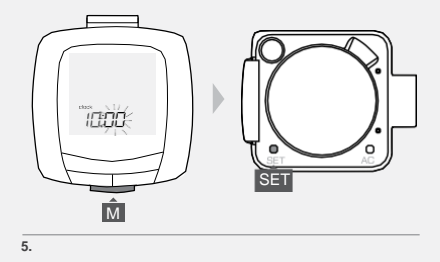

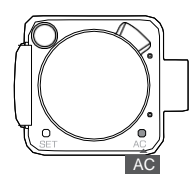

## **Nastavení vlastní velikosti kola**

Chcete-li nastavit vlastní velikost kola, použijte tabulku Velikost plášťů nebo změřte "rollout" kola (vzdálenost, kterou kolo ujede přesně v jedné otáčce kola). Poté nastavte počítač

#### **Vel. pláště Kód**

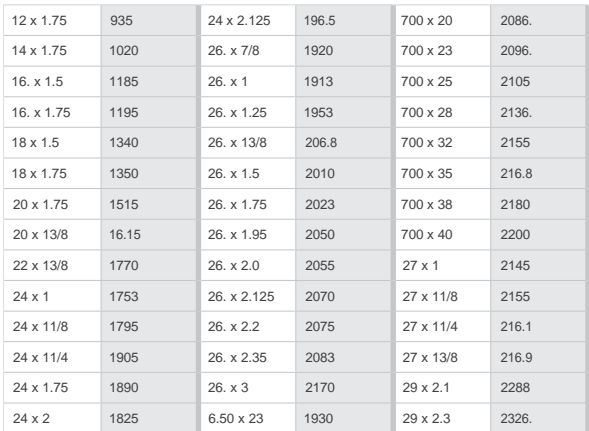

#### **Pro změžení rozvinutí**

Potřebné nástroje: pomocník, pero a měřicí páska

- **+** Nasedněte na kolo, kdy ventilek je kolmo k zemi na spodu kola.
- **+** Požádejte, aby vám pomocník označil místo na zemi, kde je ventilek.
- **+** Pohzbujte kolem dopředu o jednu otáčku, dokud nebude ventilek opět kolmo k zemi na spodu kola.
- **+** Označte nové místo na zemi.
- **+** Změřte vzdálenost mezi značkami. Výsledek je hledaný rozměr kola. Přejděte na další stránku a naprogramujte GoTime s velikostí kola.

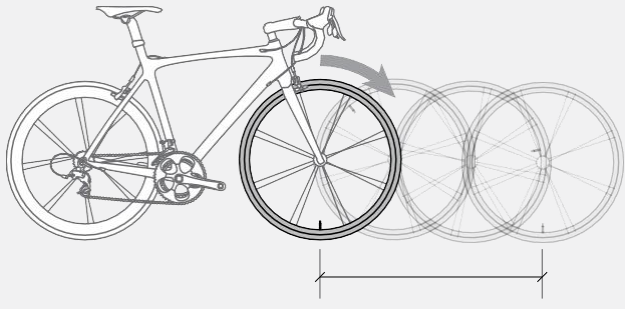

#### **Nastavení vlastní velikosti plášťů**

- **1.** Vyjměte počítač z obalu.
- **2.** Stiskněte M dokud se nezobrazí obrazovka jízdy. Stiskněte SET .

**3.** Pro změnu jednotek (zvolte km/h nebo mph) stiskněte M . Pro uložení a pokračování na obrazovku velikosti pláště stiskněte SET.

**4.** Pro změnu velikosti pláště stiskněte M . Opakujte, dokud se neobjeví čtyřmístné číslo.

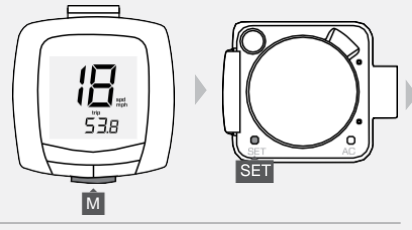

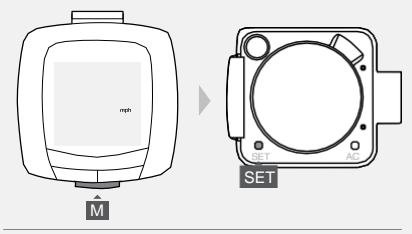

**3.**

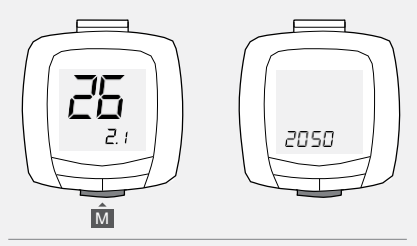

**5.** Chcete-li vybrat čtyřmístný kód (abyste jej mohli změnit), stiskněte tlačítko SET .

*První číslive kódu bliká.*

**6.** Pro změnu hondoty, stiskněte M . Pro urychlení, podržte M . Chcete-li uložit a přejít na další číslici, stiskněte SET .

**7.** Opakujte krok 6. Pro další tši číslice. *Po uložení poslední číslice se GoTime přepne do režimu jízdy a objeví se obrazovka jízdy.*

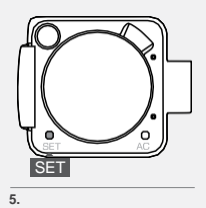

Г r D D ैं850 essa<br>Se  $\bullet$ O SET  $\hat{\mathbf{M}}$ 

**6.**

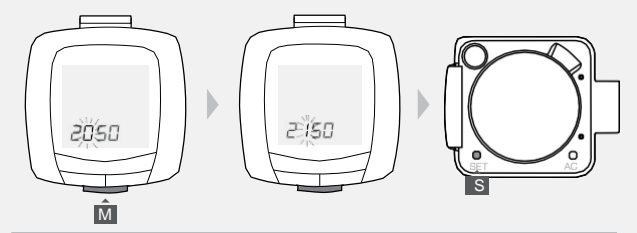

#### bontrager.com

Bontrager & Bontrager B-Dot are registered trademarks of Trek Bicycle Corporation. ©2011 Trek Bicycle Corporation, Waterloo, Wisconsin 53594 USA. All rights reserved.